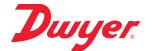

# Series DW-USB-1-HT High Temperature USB Data Logger

## Specifications - Installation and Operating Instructions

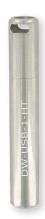

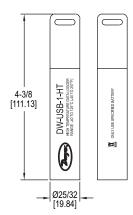

MODEL DW-USB-1-HT High Temperature USB Data Logger allows users to monitor temperatures up to 257°F (125°C). The rigid, stainless steel enclosure protects the sensor against corrosion, impact, and water ingress. With the easy to install Windows® based software, parameters can be configured to work in many applications. Data can be downloaded by plugging the data logger directly into a PC's USB port, with no cable required. Downloaded data can then be graphed, printed, or exported to other spreadsheet applications.

#### **OPERATING INSTRUCTIONS**

## **Battery Installation**

Before using the data logger, you will need to insert the 3.6 V 2/3 AA high temperature battery provided, following the instructions below:

1. Use a coin to turn the battery cover counter-clockwise.

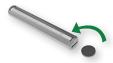

2. Remove the battery cover.

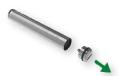

3. Insert battery, taking notice of the indicated polarities.

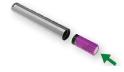

 Replace battery cover. Use a coin to turn the cover clockwise until securely tightened.

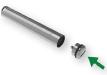

### SPECIFICATIONS

Temperature Range: -40 to 257°F (-40 to 125°C).

Temperature Accuracy: ±1°F (±0.5°C). Temperature Resolution: 0.2°F (0.1°C). Memory Size: 32,510 readings.

Sampling Mode: Continuous or stop on memory full. Sampling Rate: Selectable from 1 sec to 12 hours.

Computer Requirements: Compatible with Windows® 7, Windows® 8, and

Windows® 10.

Power Requirements: 3.6 V 2/3 AA lithium battery (included).

Battery Life: Approximately 1 to 3 years.

Housing: 316 SS.

Enclosure Rating: IP67/NEMA 4X. Alarms: Programmable high/low. Interface: USB port.

Weight: 4.6 oz (130.4 g).

Agency Approvals: CE, RoHS.

Windows® is a registered trademark of Microsoft Corporation.

Phone: 219/879-8000 Fax: 219/872-9057 www.dwyer-inst.com

e-mail: info@dwyermail.com

Dispose of used batteries promptly and keep away from children.

#### SOFTWARE INSTALLATION

NOTICE

Windows® 7, Windows® 8, and Windows® 10, 32/64-bit operating system is required for software installation.

- 1. Visit our website www.dwyer-inst.com/DW-USBSoftware and click on the download link. If the installation folder doesn't open directly, go to your computer's "Downloads" folder and double-click on the "EasyLogUSBV610\_Dwyer" folder.
- 2. Double-click on "setup" then follow the on screen instructions to complete software

#### **Data Logger Setup**

The previously installed software can be used to setup the data logger. Use the options tab to begin logging, download data from a running log, or view previously saved data. The status of the attached data logger can also be checked.

- 1. Ensure the battery is correctly installed.
- 2. Insert the data logger into an available USB port on your computer.
- 3. Double click the "EasyLog USB" icon on your desktop.

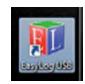

#### Setup/Starting Data Logger

1. To configure the device and begin logging, click the "set up and start the USB Data Logger" button. Follow the on screen instructions.

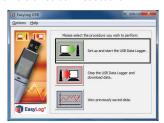

- 2. Assign the data logger a name.
- Select the appropriate input type and engineering units.
- Set up the sampling rate.

NOTICE

Faster sampling rates will yield a shorter battery life.

- 5. Set up alarm values.
- 6. Select desired date for the date you want the logger to start logging.
- Click finish.
- 8. Once the device is configured and you have started logging, remove the device from the computer and place the USB cap back on. The device is now ready to be

#### Stopping Data Logger and Download data

1. When finished taking data, remove the USB cover, plug the device into the computer, and click the "stop the USB Data Logger and download data" button.

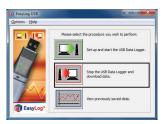

#### **Exporting Data**

1. Open the saved data by pressing "view previously saved data".

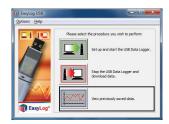

- 2. Select the data file you wish to export.
- 3. After the graph of the data opens in a separate window, click export.
- 4. Excel will open with a tab of the graph and a tab of the data.

#### MAINTENANCE/REPAIR

Upon final installation of the Series DW-USB-1-HT, no routine maintenance is required. The Series DW-USB-1-HT, is not field serviceable and should be returned if repair is needed. Field repair should not be attempted and may void warranty.

#### WARRANTY/RETURN

Refer to "Terms and Conditions of Sales" in our catalog and on our website. Contact customer service to receive a Return Goods Authorization number before shipping the product back for repair. Be sure to include a brief description of the problem plus any additional application notes.

©Copyright 2017 Dwyer Instruments, Inc.

Printed in U.S.A. 11/17

Phone: 219/879-8000

Fax: 219/872-9057

FR# 443584-10 Rev. 3

www.dwyer-inst.com

e-mail: info@dwyermail.com